# **МОДУЛЬ ОТЛАДОЧНЫЙ MCB-02EM-PCI РУКОВОДСТВО ПОЛЬЗОВАТЕЛЯ**

**10.06.2015** 

## **1. ВВЕДЕНИЕ**

Модуль отладочный MCB-02EM-PCI реализован на основе микросхемы интегральной 1892ХД1Я и предназначен для ознакомления с возможностями микросхемы и макетирования пользовательских систем. Модуль позволяет работать с микросхемой 1892ХД1Я через шину PCI, через порт внешней памяти или одновременно по двум указанным интерфейсам.

## **2. РАСПОЛОЖЕНИЕ ЭЛЕМЕНТОВ НА МОДУЛЕ**

Расположение элементов показано на рисунках 2.1, 2.2. Внешний вид отладочного модуля показан на рисунках 2.3, 2.4.

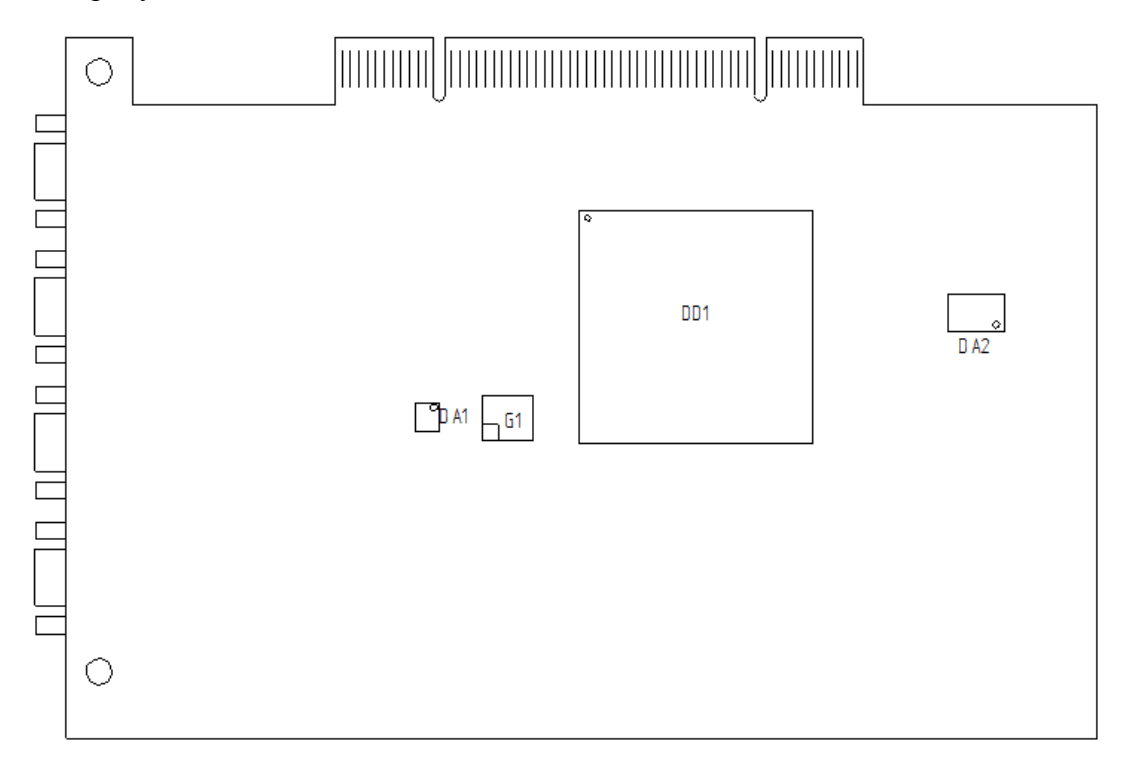

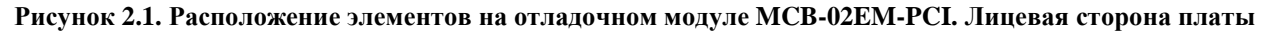

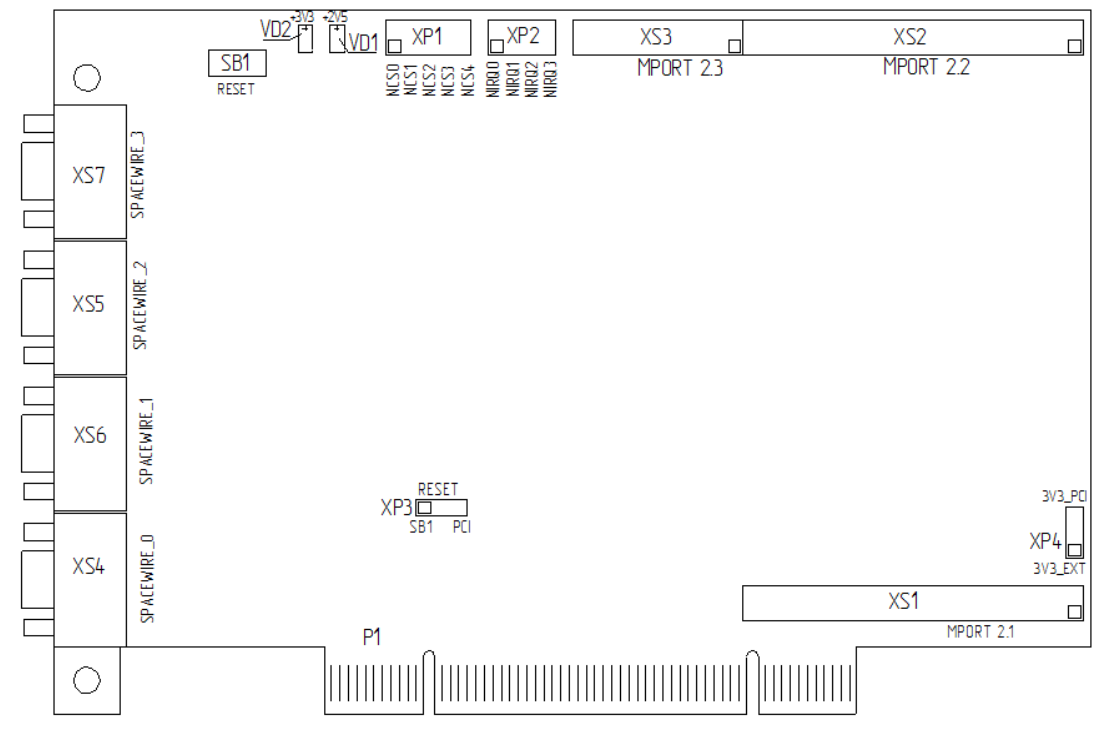

**Рисунок 2.2. Расположение элементов на отладочном модуле MCB-02EM-PCI. Оборотная сторона платы**

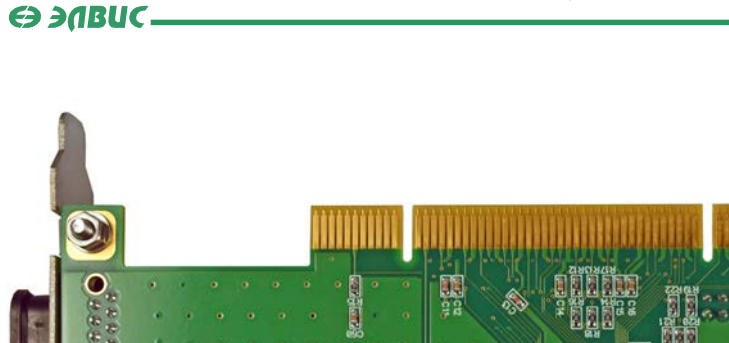

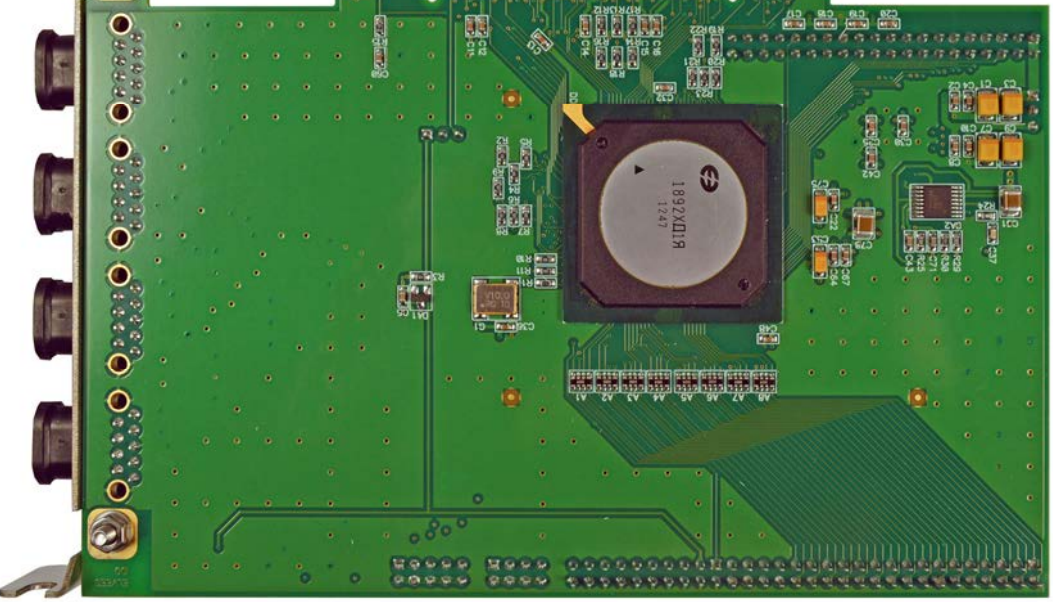

**Рисунок 2.3. Внешний вид отладочного модуля MCB-02EM-PCI. Лицевая сторона платы**

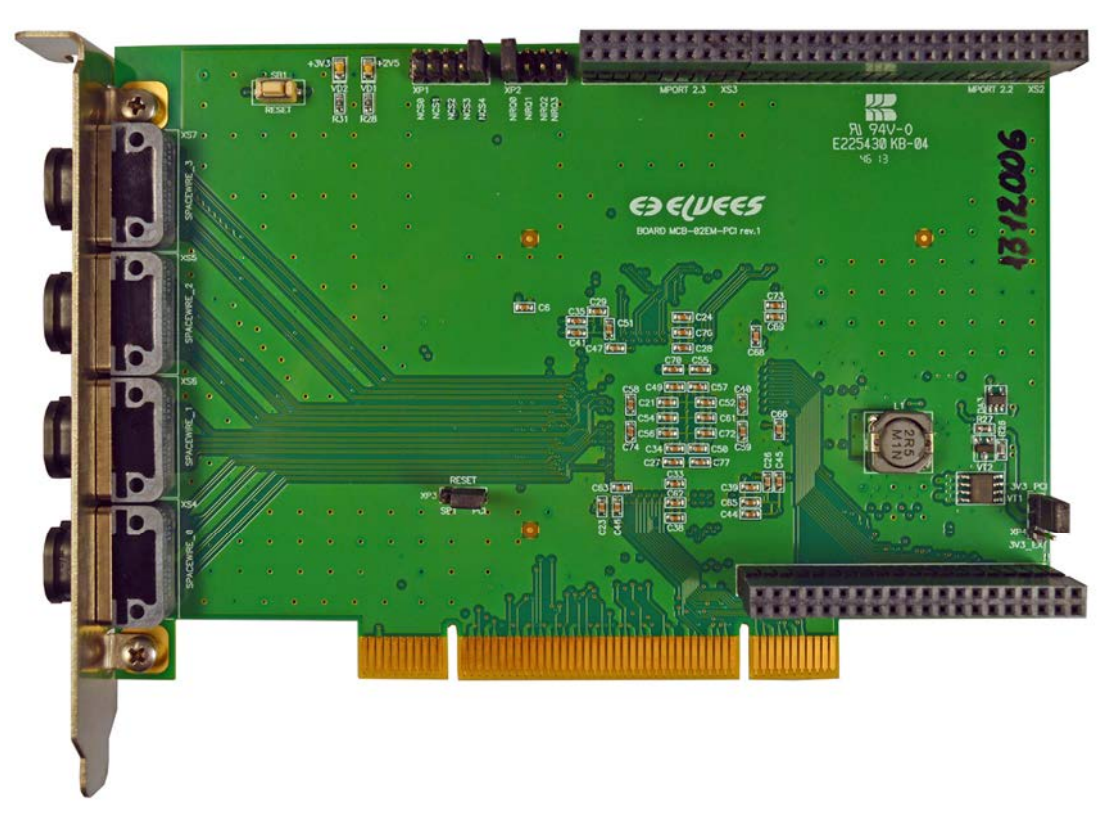

**Рисунок 2.4. Внешний вид отладочного модуля MCB-02EM-PCI. Оборотная сторона платы**

#### Э ЭЛВИС-

На отладочном модуле размещены:

- t. микросхема интегральная 1892ХД1Я (DD1);
- $\mathbf{r}$ супервизор питания DS1818R-10+T&R (DA1);
- стабилизатор напряжения LM20133MH (DA2);  $\mathbf{r}$
- супервизор питания TPS3823-25DBVR (DA3);
- разъемы порта внешней памяти, PBD-40 (XS1, XS2) и PBD-20 (XS3);  $\sim$
- разъемы SpaceWire MWDM-9SCBR (XS4, XS5, XS6, XS7);  $\mathbf{r}$
- кнопка аппаратного сброса (SB1);
- штыревая линейка под перемычку для выбора источника сигнала nCS, PLD-10 (XP1);  $\mathbf{r}$

штыревая линейка для выбора сигнала прерывания, подаваемого на разъемы порта внешней памяти, PLD-10 (XP2);

штыревые линейки для выбора источника сигнала nRST и источника питания (XP3,XP4);

## **3. НАЗНАЧЕНИЕ РАЗЪЕМОВ НА МОДУЛЕ**

Назначение разъемов указано в таблице 3.1.

#### **Таблица 3.1. Назначение разъемов на отладочном модуле MCB-02EM-PCI**

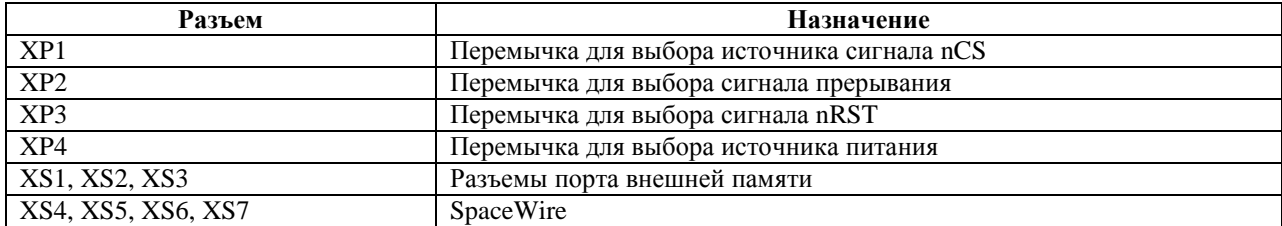

**Таблица 3.2. Выбор источника сигнала nRST (перемычка на разъеме XP3)** 

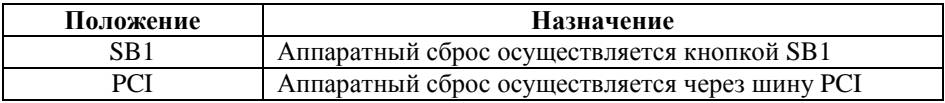

#### **Таблица 3.3. Выбор источника питания**

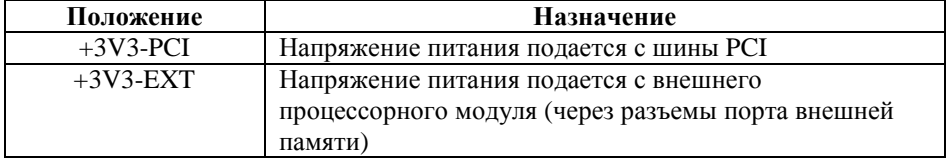

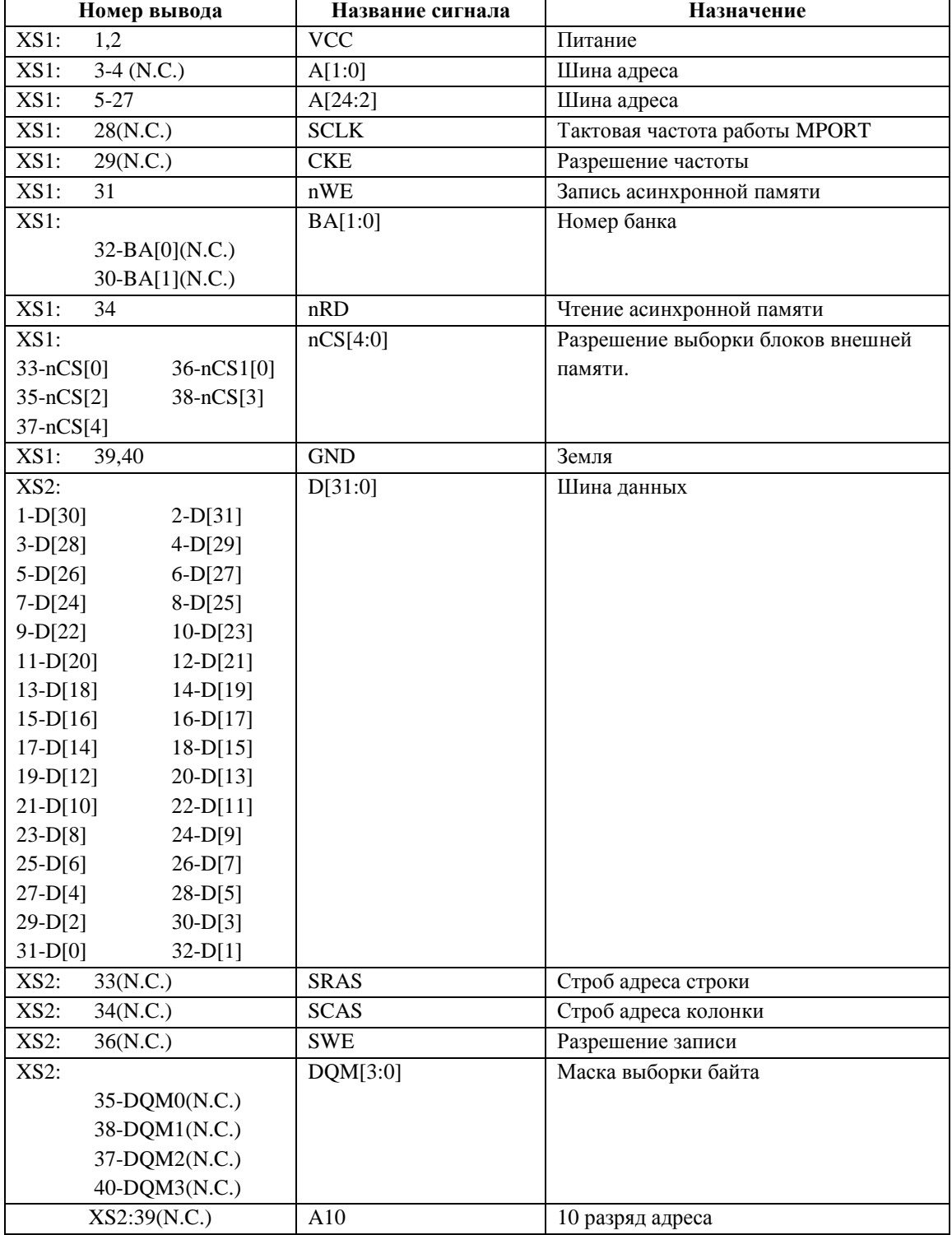

## **Таблица 3.4. Назначение выводов разъемов XS1, XS2 (порт внешней памяти)**

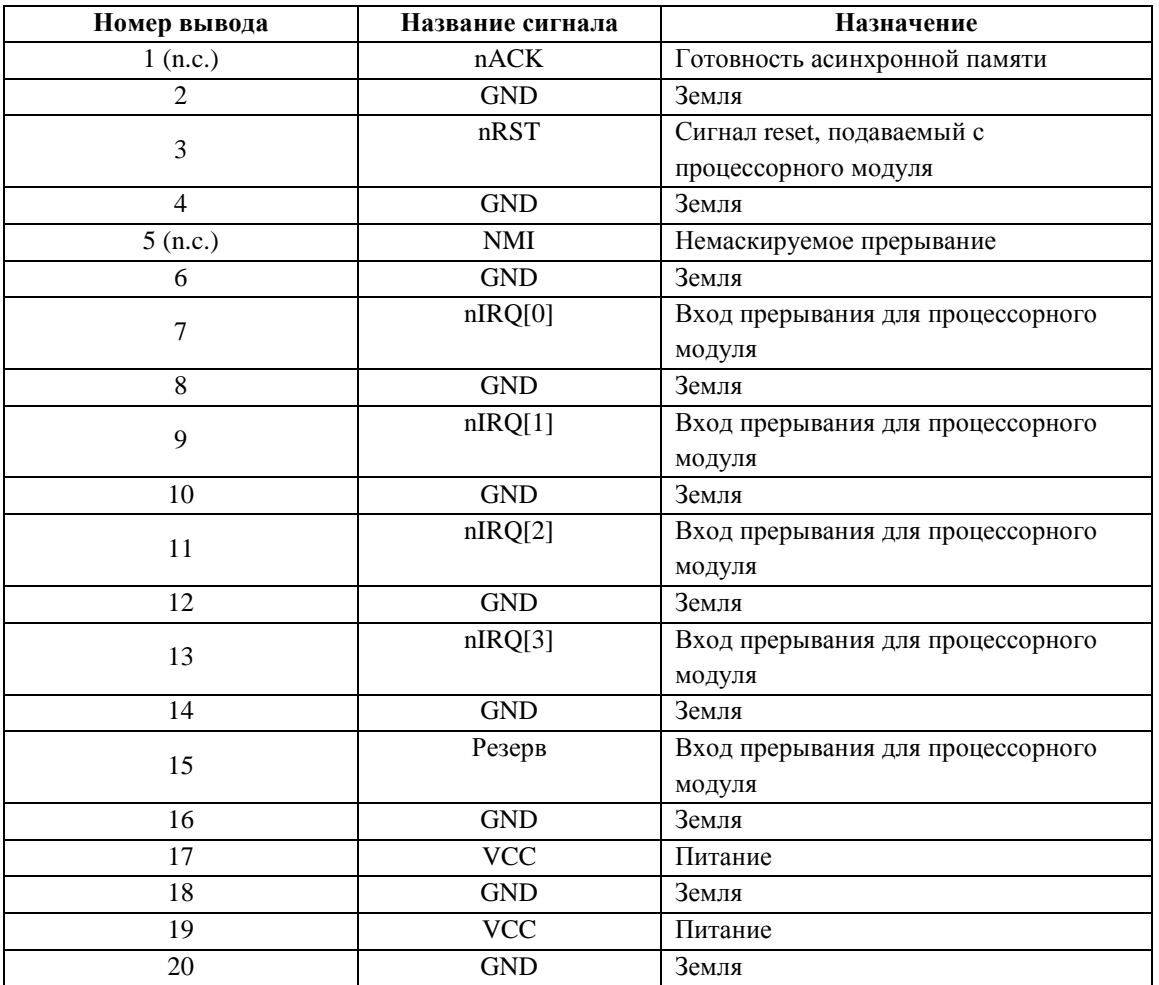

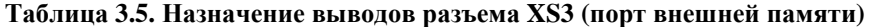

## **Таблица 3.6. Назначение выводов разъема PCI**

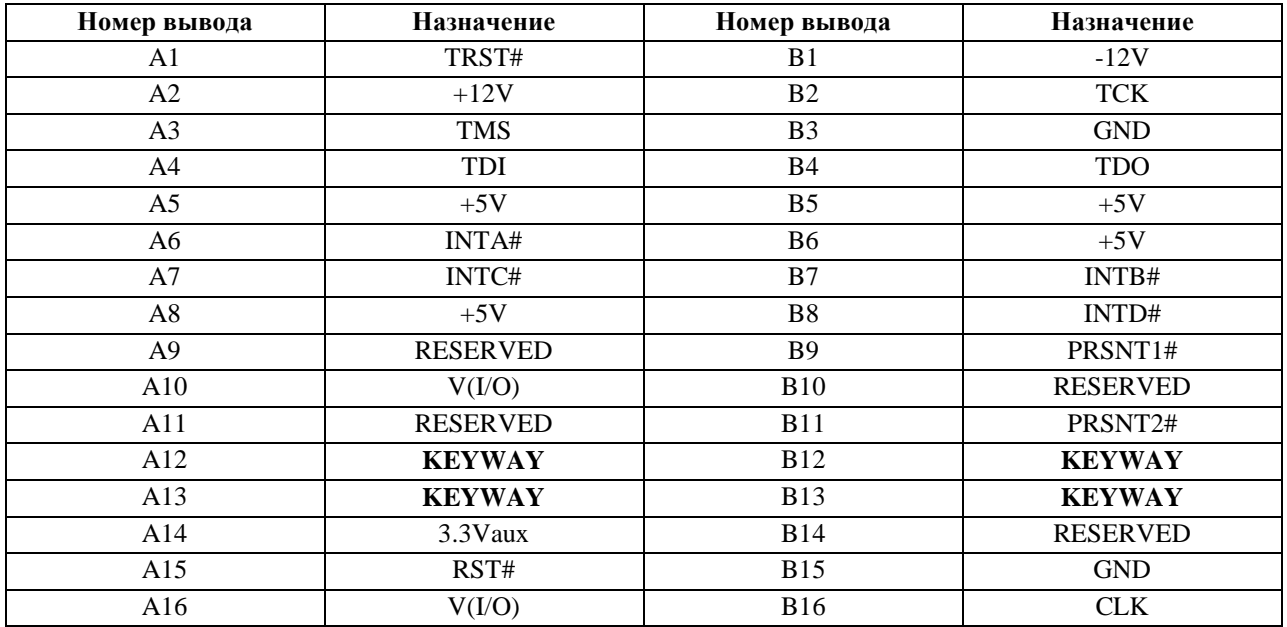

## 

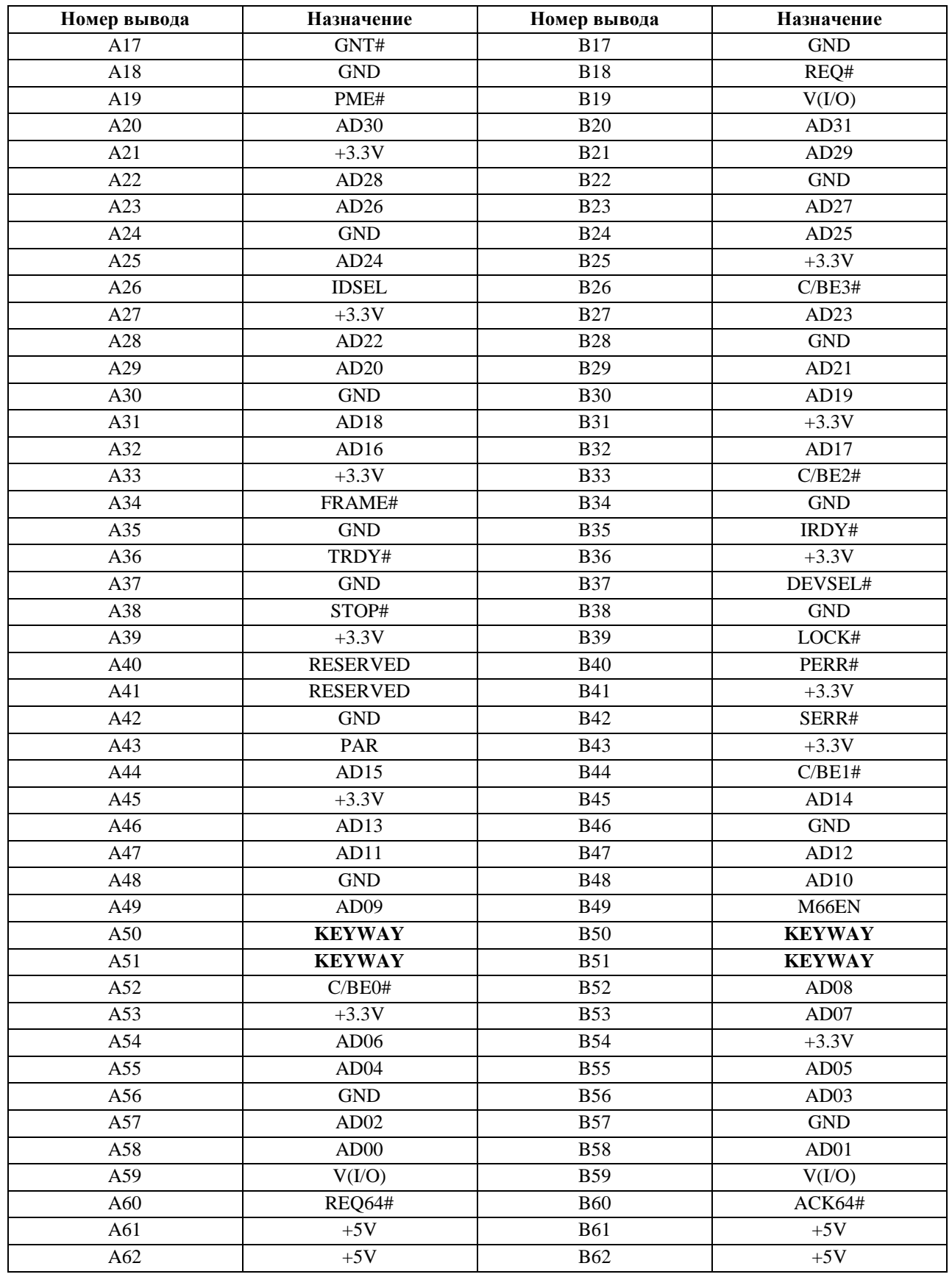

#### Э ЭЛВИС-

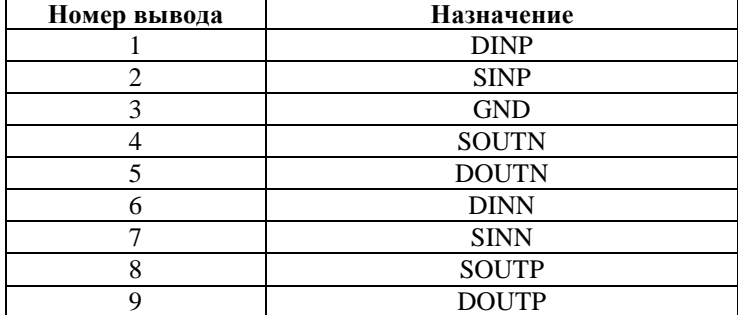

**Таблица 3.6. Назначение выводов разъемов XS3, XS4, XS5, XS6 (SpaceWire)** 

# **4. СВЕТОДИОДНАЯ ИНДИКАЦИЯ**

Назначение светодиодов на модуле показано в таблице 4.1.

**Таблица 4.1. Назначение светодиодов на отладочном модуле**

| Светодиод | Назначение    |
|-----------|---------------|
| VD1       | Питание 2,5 В |
|           | Питание 3.3 В |

## **5. ПИТАНИЕ ОТЛАДОЧНОГО МОДУЛЯ**

Напряжение питания на отладочный модуль подается либо с шины PCI, либо с шины порта внешней памяти. Источник питания определяется положением перемычки на разъеме XP3. Схемотехническое решение обеспечивает порядок подачи питающих напряжений микросхемы в соответствии с требованиями ТУ.

# **6. АДРЕСНОЕ ПРОСТРАНСТВО МОДУЛЯ**

Через шину PCI и через порт внешней памяти память микросхемы 1892ХД1Я адресуется по-разному.

| Диапазон адресов    | Название области   | Объем области,              |
|---------------------|--------------------|-----------------------------|
|                     |                    | Мбайт                       |
| 01DF FFFC-01C0 0000 | Регистры МВА       | $\mathcal{D}_{\mathcal{L}}$ |
| 01BF FFFC-01B0 0000 | Регистры DMA_SWIC3 |                             |
| 01AF FFFC-01A0 0000 | Регистры SWIC3     |                             |
| 019F FFFC-0190 0000 | Регистры DMA_SWIC2 |                             |
| 018F FFFC-0180 0000 | Регистры SWIC2     |                             |
| 017F FFFC-0170 0000 | Регистры DMA_SWIC1 |                             |
| 016F FFFC-0160 0000 | Регистры SWIC1     |                             |
| 015F FFFC-0150 0000 | Регистры DMA_SWIC0 |                             |
| 014F FFFC-0140 0000 | Регистры SWIC0     |                             |
| 013F FFFC-0120 0000 | Регистры PMSC      | $\overline{2}$              |
| 011F FFFC-0104 0000 | Резерв             | $\mathfrak{D}$              |
| 0103 FFFC-0100 0000 | Память DPRAM       | 0,256                       |
| 00FF FFFC-0000 0000 | Окно шины РСІ      | 16                          |

**Таблица 6.1. Карта памяти для режима работы через порт внешней памяти**

**Таблица 6.2. Карта памяти для режима работы через шину PCI** 

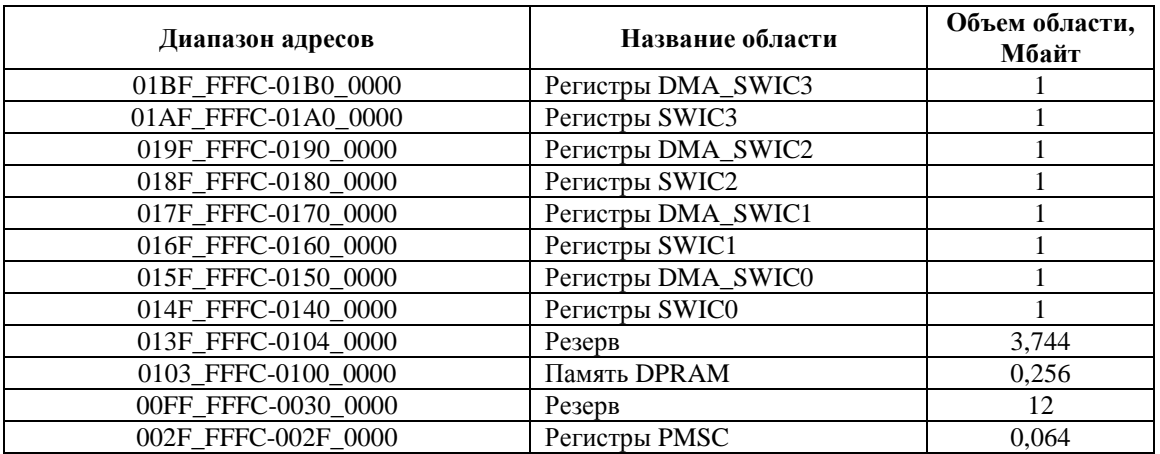

# **7. РАБОТА С МОДУЛЕМ ЧЕРЕЗ ПОРТ ВНЕШНЕЙ ПАМЯТИ**

Для работы с отладочным модулем через порт внешней памяти необходимо:

- 1) Установить перемычку XP3 в положение «SB1», чтобы сигнал reset управлялся кнопкой на модуле.
- 2) Установить перемычку XP4 в положение «+3V3-EXT», чтобы напряжение питания подавалось от процессорного модуля.
- 3) Выбрать, каким из сигналов nCS[4:0] на шине порта внешней памяти будет управляться модуль MCB-02EM-PCI и установить перемычку на разъеме XP1 в соответствующее положение. На отладочных модулях процессоров серии «Мультикор» сигнал nCS[0], как правило, уже задействован для подключения SDRAM, а сигнал nCS[3] – для подключения SRAM или Flash, поэтому их использовать для управления модулем MCB-02EM-PCI нельзя.
- 4) Выбрать, какое прерывание на процессорном модуле будет соответствовать прерыванию от отладочного модуля и установить перемычку на разъеме XP2 в соответствующее положение.
- 5) Подключить управляющий модуль к разъемам порта внешней памяти. Разъемы порта внешней памяти соответствуют спецификации MPORT v1.4. Допускается подключение к процессорным модулям без ответной части для разъема XS3 (спецификация MPORT версии раньше, чем 1.4), но в этом случае необходимы дополнительные переходники типа M20-6102045.
- 6) Подать питание на процессорный модуль. На модуле MCB-02EM-PCI должны загореться светодиоды VD1, VD2, сигнализирующие о наличии питающих напряжений 2,5В и 3.3В соответственно.

Для доступа к адресному пространству микросхемы 1892ХД1Я необходимо настроить порт внешней памяти управляющего процессора. Например, для проверки корректности работы можно использовать следующий скрипт отладчика MDB (для случая, когда микросхема 1892ХД1Я подключена к nCS[1], то есть выставлено соответствующее положение перемычки на XP1):

```
reset 
set 0xB82F1004 0x1200F8 
testmem 0x1000000 0x40000
```
Данный скрипт проведет тест памяти DPRAM в составе микросхемы 1892ХД1Я.

## **8. РАБОТА С МОДУЛЕМ ЧЕРЕЗ ШИНУ PCI**

Для работы с отладочным модулем через шину PCI необходимо:

- 1) Установить перемычку XP3 в положение «PCI».
- 2) Установить перемычку XP4 в положение «+3V3\_PCI».
- 3) Подключить модуль к шине PCI.

В комплекте с модулем поставляется драйвер, позволяющий осуществлять доступ к адресному пространству микросхемы 1892ХД1Я через шину PCI персонального компьютера. Драйвер предназначен для работы в ОС Windows XP. Подробнее функционал драйвера описан в документации к нему.

Также в комплекте с модулем поставляются тестовые приложения для ОС Windows XP, демонстрирующие работу драйвера.

Первое приложение осуществляет обмен данными между двумя каналами SpaceWire микросхемы 1892ХД1Я. Программа находится в директории «Документация и ПО\Test\_board\Test\_MCB02\test\_swic» на диске, поставляемом в комплекте с модулем. Команда запуска приложения будет выглядеть следующим образом:

```
ConsoleTest2_MCB02_drv7.exe 10 0x302 0 1
```
где: 10 – количество повторений пересылок данных;

 $0x302 - 3$ начение регистра ТХ SPEED, определяющее скорость обмена;

- 0 номер порта приемника;
- 1 номер порта передатчика.

Порты приемника и передатчика должны быть соединены.

Второе приложение проводит тест внутренней памяти микросхемы 1892ХД1Я. Программа находится в директории «Документация и  $\Pi$ O\Test board\Test1 MCB02\test dma» на диске, поставляемом в комплекте с модулем. Приложение не требует параметров при запуске.

В директории у каждого из тестовых приложений содержится также папка «src», содержащая его исходные коды.

# **ИСТОРИЯ ИЗМЕНЕНИЙ**

## **Изменения от 10.06.2015.** Автор Тиунова Е.В.

Раздел 2: "штыревая линейка для выбора сигнала прерывания, подаваемого на процессорную разъемы порта внешней памяти, PLD-10 (XP2);"

исправлено на "штыревая линейка для выбора сигнала прерывания, подаваемого на разъемы порта внешней памяти, PLD-10 (XP2);"

Скорректировано название таблицы 3.2.